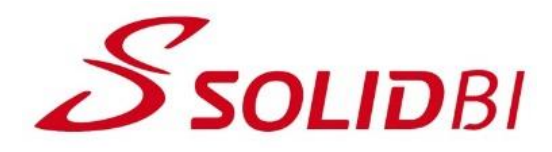

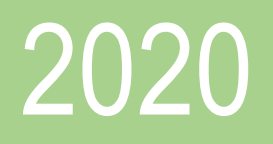

# Guía Didáctica SOLIDWORKS Online Iniciación

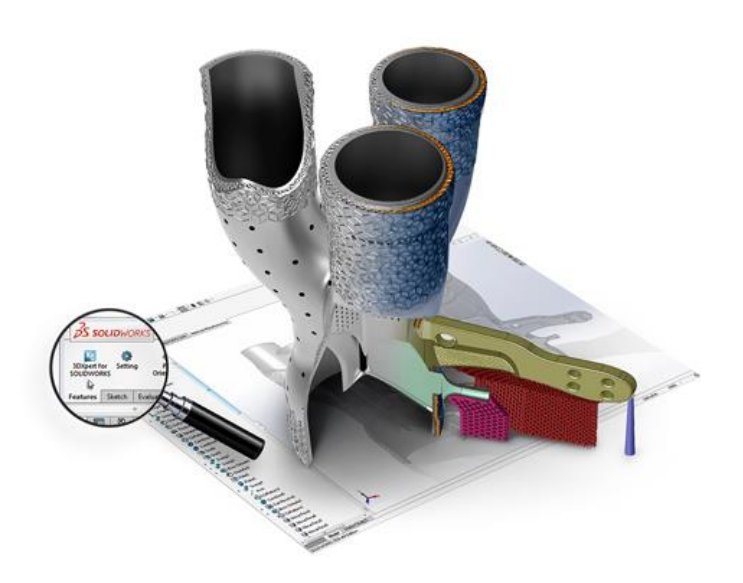

*Guía didáctica. - SOLIDWORKS Iniciación. - Pag.* 1 Ultima revisión: 01/07/2020 Dpto. Técnico SOLID BUSINESS INTELLIGENCE, S.L

# **Contenido**

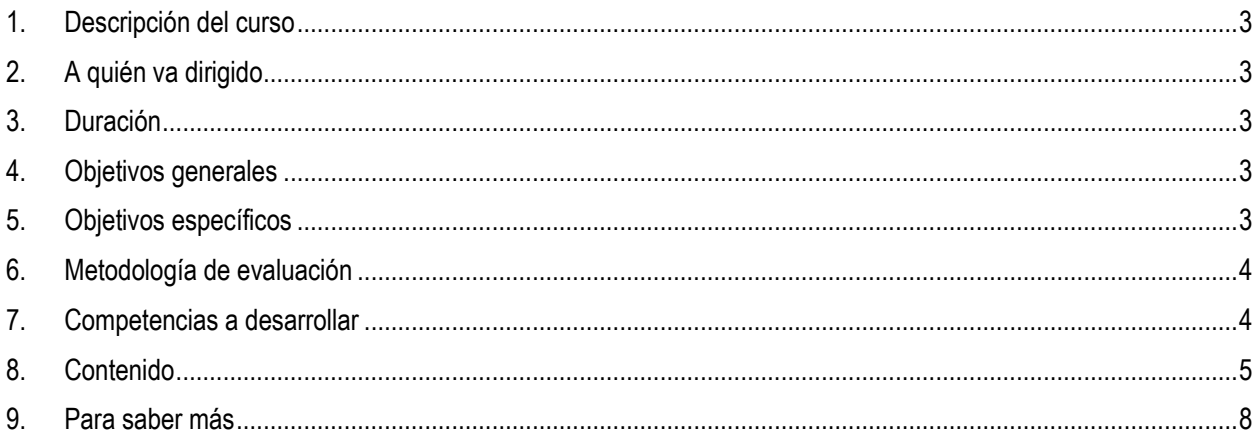

## <span id="page-2-0"></span>**1. Descripción del curso**

El curso "SOLIDWORKS Online Iniciación", le permitirá adquirir los conocimientos básicos de modelado 3D en SOLIDWORKS y conocer una correcta metodología de diseño teniendo en cuenta las mejores prácticas y las recomendaciones. Este curso va dirigido tanto a nuevos usuarios de SOLIDWORKS, así como ya usuarios que deseen afianzar o ampliar sus conocimientos, así como a estudiantes y el grupo de docentes.

## <span id="page-2-1"></span>**2. A quién va dirigido**

- Nuevos usuarios de SOLIDWORKS (sin requisitos previos de conocimientos en 3D)
- Personas que han hecho una autoformación y quieren asentar conocimientos.
- **Docentes**
- **Estudiantes**

# <span id="page-2-2"></span>**3. Duración**

El curso "SOLIDWORKS Online Iniciación" tiene una duración total estimada de 40 horas que comprende el conjunto de la realización de la parte teórica y práctica. Cada módulo contiene la información clara y detallada de los temas de estudio, lo que permitirá que cada participante logre de manera satisfactoria todos los objetivos.

# <span id="page-2-3"></span>**4. Objetivos generales**

- Adquirir los conocimientos básicos de SOLIDWORKS 3D.
- Conocer la metodología de diseño adecuada para la herramienta.
- Comprender las etapas de diseño en un modelado 3D.
- Identificar las diferentes opciones de validación en un diseño 3D.
- Comprender la generación de planos constructivos a partir de modelos 3D.

## <span id="page-2-4"></span>**5. Objetivos específicos**

- Comprender qué es y para qué sirve SOLIDWORKS.
- Identificar el entorno de trabajo en SOLIDWORKS.
- Identificar los requerimientos de metodología necesarios para un buen diseño 3D.
- Reconocer las diferentes etapas de un diseño 3D.
- Crear modelos 3D a nivel de pieza.
- Crear modelos 3D a nivel de conjunto.
- Crear planos 2D a partir de modelos 3D de piezas y conjuntos.
- Validar los diseños a través de las herramientas de SOLIDWORKS.
- Comprender las ediciones y variantes en los modelos 3D.

## <span id="page-3-0"></span>**6. Metodología de evaluación**

Cada módulo consta de una parte teórica y posteriormente su puesta en práctica a través de ejercicios para poner a prueba los conocimientos logrados durante su desarrollo. Para la finalización del curso y obtención del certificado de realización del curso, se realiza un test de evaluación para que tanto el alumno como el tutor pueda comprobar que los conocimientos adquiridos son los adecuados.

## <span id="page-3-1"></span>**7. Competencias a desarrollar**

#### **Módulo 1: Conceptos de SOLIDWORKS e Interfaz de Usuario**

El participante comprenderá cómo es la interfaz de usuario de SOLIDWORKS y a trabajar con sus comandos básicos y tendrá la capacidad de entender una intención de diseño 3D y las opciones de apertura de archivos.

#### **Módulo 2: Introducción al Croquizado**

El participante demostrará croquizar diferentes geometrías en 2D y de comprender las etapas en el proceso de diseño, así como las reglas que gobiernan los croquis a través de relaciones geométricas y dimensiones.

#### **Módulo 3: Modelado Básico de Pieza**

El participante desarrollará diferentes conceptos de modelado básico, así como comprender la terminología, aplicar materiales a las piezas y comprender las diferentes opciones de operaciones en el diseño 3D.

#### **Módulo 4: Modelado de piezas prismáticas**

El participante comprenderá las diferentes operaciones de modelado 3D para el diseño de piezas prismáticas aplicando la intención de diseño, simetrías, matrices, así como entender los conceptos de edición de estas operaciones.

#### **Módulo 5: Modelado de piezas por revolución**

El participante comprenderá las diferentes operaciones de modelado 3D para el diseño de piezas de revolución aplicando la intención de diseño y será capaz de consultar las propiedades físicas de la pieza así como realizar una validación del diseño mediante un cálculo estructural.

#### **Módulo 6: Matrices**

El participante comprenderá el concepto y la utilización de las diferentes opciones en la generación de matrices.

#### **Módulo 7: Edición y cambios en el diseño del modelo**

El participante demostrará capacidades para la edición de piezas, adquirir conocimientos para reparar los errores de croquis, así como las herramientas de reparación de errores.

#### **Módulo 8: Configuraciones**

El participante adquirirá las diferentes metodologías para la parametrización de modelos 3D mediante la herramienta SOLIDWORKS a través de Excel, ecuaciones y la vinculación de valores.

#### **Módulo 9: Creación de planos 2D**

El participante desarrollará la creación de planos 2D en los diferentes formatos de hoja, así como la generación de las vistas 2D a partir de modelos 3D. Así mismo, adquiere conocimientos para añadir información complementaria como cotas, anotaciones y bloques.

#### **Módulo 10: Creación de conjuntos (Ensamblajes)**

El participante comprenderá las diferentes metodologías de ensamblaje existentes en la herramienta asó como comprender el árbol de operaciones y símbolos además de conocer cómo añadir componentes, subconjuntos, configuraciones de pieza en ensamblajes, comprobar interferencias y generar explosiones además de listas de materiales.

#### **Módulo 11: Utilización de ensamblajes**

El participante desarrollará diferentes habilidades para la verificación de un correcto ensamble de los componentes a través del chequeo de colisiones y detección de las posibles interferencias. Así mismo, aprenderá a crear vistas explosionadas del conjunto y su inserción en un plano 2D.

### <span id="page-4-0"></span>**8. Contenido**

#### **Módulo 1: Conceptos de SOLIDWORKS e Interfaz de Usuario**

- ¿Qué es SOLIDWORKS?
- Intención de diseño
- Conceptos básicos
- Abrir Archivos
- Estructura del cuadro de opciones
- Interfaz de usuario

#### **Módulo 2: Introducción al Croquizado**

- Croquizado 2D
- Complejidad de croquis.- Intención de diseño
- Modos de croquis
- Relaciones de croquis
- Dimensiones
- Estados de un croquis
- Proceso para la creación de un croquis
- Consejos sobre croquis
- Extruir
- Ejercicio 1.- Croquizar 1
- Ejercicio 2.- Croquizar 2

#### **Módulo 3: Modelado Básico de Pieza**

• Metodología de creación de un sólido

- Asistente de Taladros
- Rosca
- Extruir cortes
- Redondeos
- Modificaciones
- Ejercicio 3.- Base
- Ejercicio 4.- Cortes
- Ejercicio 5.- Edición de un modelo
- Ejercicio 6.- Base
- Ejercicio 7.- Asociatividad Pieza-Plano

#### **Módulo 4: Modelado de piezas prismáticas**

- Crear planos de referencia
- Herramientas de croquizado
- Copiar y Pegar operaciones
- Crear redondeos de tamaño constante
- Editar la definición y parámetros de una operación
- Utilizar SketchXpert
- Ejercicio 8.- Soporte herramienta
- Ejercicio 9.- Simetría y equidistancias 1
- Ejercicio 10.- Simetría y equidistancias 2
- Ejercicio 11.- Hasta la superficie
- Ejercicio 12.- Llave
- Ejercicio 13.- Repaso general
- Ejercicio 14.- Polea

#### **Módulo 5: Matrices**

- Concepto de Matriz
- Crear geometría de referencia.- Puntos y Ejes
- Utilizar Matriz de geometría adecuadamente
- Ejercicio 15.- Matriz Lineal
- Ejercicio 16.- Matriz conducida por croquis
- Ejercicio 17.- Saltar Instancias
- Ejercicio 18.- Matriz Lineal y Simetría
- Ejercicio 19.- Matriz Circular

#### **Módulo 6: Modelado de piezas por revolución**

- Crear operaciones de revolución
- Aplicar las técnicas de acotado para croquis de revolución.
- Crear operaciones de barrido
- Calcular las propiedades físicas de una pieza
- Editar material
- SolidWorks SimulationXpress
- Utilizando SolidWorks SimulationXpress
- Ejercicio 20.- Soporte
- Ejercicio 21.- Rueda
- Ejercicio 22.- Guía
- Ejercicio 23.- Soporte herramienta
- Ejercicio 24.- Barridos
- Ejercicio 25.- Volante
- Ejercicio 26a.- SimulationXpress Grifo
- Ejercicio 26b.- SimulationXpress Cruceta

#### **Módulo 7: Edición y cambios en el diseño del modelo**

- ¿Qué errores hay?
- Reparar croquis
- Relaciones y cotas colgantes
- FilletXpert y DraftXpert
- Ejercicio 27.- Errores 1
- Ejercicio 28.- Errores 2
- Ejercicio 29.- Errores 3
- Ejercicio 30.- Añadir ángulos de salida
- Ejercicio 31.- Copiar y Modificar dimensiones
- Ejercicio 32a.- Utilizar FilletXpert
- Ejercicio 32b.- Utilizar FilletXpert
- Ejercicio 32c.- Utilizar FilletXpert

#### **Módulo 8: Configuraciones**

- Perspectiva general
- ConfigurationManager
- Modificar configuraciones
- Tablas de diseño
- Vincular valores y Ecuaciones
- Ejercicio 33a.- Configuración manual
- Ejercicio 33b.- Tabla de diseño
- Ejercicio 34.- Trabajando con configuraciones
- Ejercicio 35.- Utilizar vincular valores
- Ejercicio 36.- Utilizar Ecuaciones
- Ejercicio 37.- Tablas de diseño en pieza
- Ejercicio 38.- Diseñando para configuraciones

#### **Módulo 9: Creación de planos 2D**

- Crear vistas de dibujo estándar
- Vista de dibujo derivadas
- Anotaciones / Tablas / Lista de materiales
- Ejercicio 39.- Detalles y secciones
- Ejercicio 40.- Vistas rotas y secciones
- Ejercicio 41.- Dibujos

#### **Módulo 10: Creación de conjuntos (Ensamblajes)**

- Perspectiva general
- Agregar componentes a un ensamblaje
- Gestor de diseño y símbolos del FeatureManager
- Añadir relaciones de posición
- Relaciones de posición mutiples
- Algunas operaciones útiles de ensamblaje
- Listas de materiales
- Ejercicio 42.- Comenzar a ensamblar
- Ejercicio 43.- Deslizantes
- Ejercicio 44.- Utilizar Ocultar y Mostrar Componentes
- Ejercicio 45.- Piezas con configuraciones en un ensamblaje

#### **Módulo 11: Utilización de ensamblajes**

- Detección de interferencias
- Explosión de ensamblajes
- Ejercicio 46.- Utilizar detección de colisiones
- Ejercicio 47.- Chequeando interferencias, Colisiones y Separaciones
- Ejercicio 48.- Vistas explosionadas y Planos de conjunto
- Ejercicio 49.- Vistas explosionadas

### <span id="page-7-0"></span>**9. Para saber más**

<https://solid-bi.es/formacion-online/>

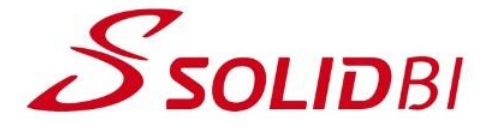

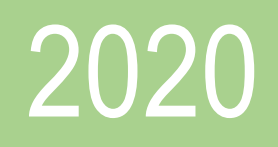

# Guía Didáctica SOLIDWORKS Online Iniciación

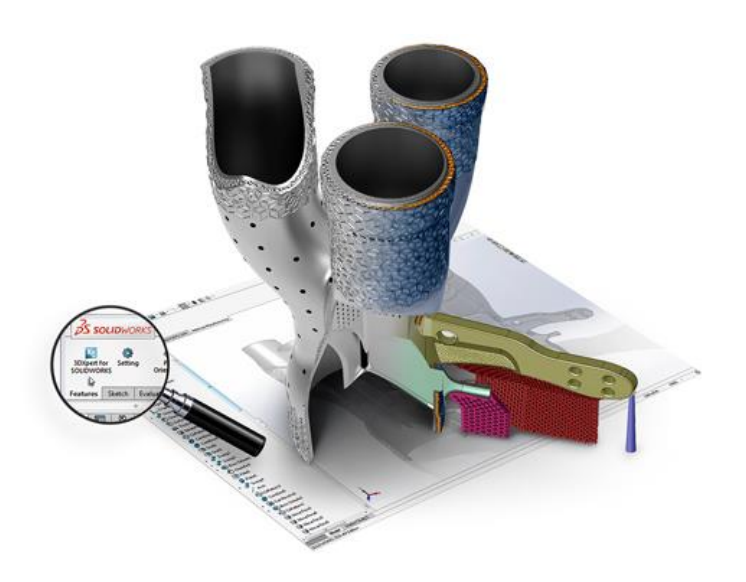

*Guía didáctica. - SOLIDWORKS Iniciación. - Pag.* 9 Ultima revisión: 01/07/2020SOLID BUSINESS INTELLIGENCE, S.L